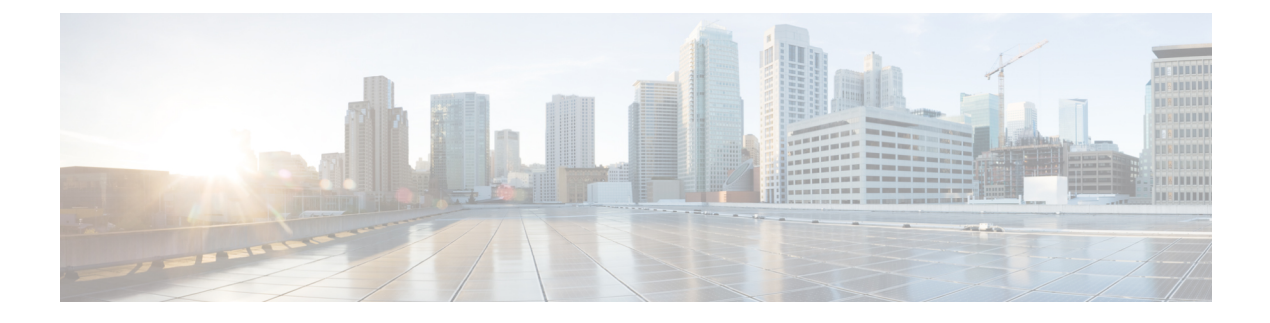

# **Configure Tcl IVR Applications**

- [Overview,](#page-0-0) on page 1
- [Prerequisites,](#page-4-0) on page 5
- TCL IVR [Configuration](#page-5-0) Tasks, on page 6
- Configure the Call [Application](#page-5-1) for the Dial Peer, on page 6
- [Configure](#page-7-0) TCL IVR on the Inbound VoIP Dial Peer, on page 8
- Verify TCL IVR [Configuration,](#page-9-0) on page 10
- TCL IVR [Configuration](#page-11-0) Examples, on page 12

### <span id="page-0-0"></span>**Overview**

This chapter shows you how to configure Cisco Unified IP Interactive Voice Response (IVR) using the Tool Command Language (TCL) scripts. This chapter contains the following sections:

To identify the hardware platform or software image information that is associated with a feature in this chapter, use the Feature [Navigator](https://cfn.cloudapps.cisco.com/ITDIT/CFN/jsp/index.jsp) on Cisco.com to search for information about the feature or refer to the software release notes for a specific release.

IVR consists of simple voice prompting and digit collection to gather caller information for authenticating the user and identifying the destination. It is possible to assign IVR applications to specific ports or invoke on the basis of DNIS. An IP public switched telephone network gateway can have several IVR applications to accommodate many different gateway services, and you can customize the IVR applications to present different interfaces to the various callers.

IVR systems provide information in the form of recorded messages over phone lines in response to user input in the form of spoken words, or more commonly dual tone multifrequency (DTMF) signaling. For example, when a user makes a call with a debit card, an IVR application is used to prompt the caller to enter a specific type of information, such as an account number. After playing the voice prompt, the IVR application collects the predetermined number of touch tones and then places the call to the destination phone or system.

IVR uses TCL scripts gather information and to process accounting and billing. For example, a TCL IVR script plays when a caller receives a voice-prompt instruction to enter a specific type of information, such as a Personal Identification Number (PIN). After playing the voice prompt, the TCL IVR application collects the predetermined number of touch tones and sends the collected information to an external server for user authentication and authorization.

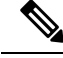

**Note**

H.323 protocol is no longer supported from Cisco IOS XE Bengaluru 17.6.1a onwards. Consider using SIP for multimedia applications.

### **Tcl IVR Enhancements**

Since the introduction of the Cisco IVR technology, the software has undergone several enhancements. TCL IVR Version 2.0 is made up of separate components that are described individually in the sections that follow. The enhancements are as follows:

- Real Time Streaming Protocol (RTSP) client implementation
- TCL IVR prompt playout and digit collection on IP call legs
- New TCL verbs to utilize RTSP scripting features.

The enhancements add scalability and enable the TCL IVR scripting functionality on VoIP legs. In addition, support for RTSP enables VoIP gateways to play messages from RTSP-compliant announcement servers. The addition of these enhancements also reduces the CPU load and saves memory on the gateway because no packetization is involved. Larger prompts can be played, and the use of an external audio server is allowed.

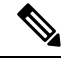

**Note** TCL IVR 2.0 removed the signature locking mechanism requirement.

### **TCL IVR Prompts Played on IP Call Legs**

TCL IVR Version 2.0 scripts is configured for incoming plain old telephone service (POTS) or VoIP call legs to play announcements to the user or collect user input (digits). With TCL IVR Version 2.0 the prompts is triggered from both the PSTN side of the call leg and the IP side of the call leg. This feature enables the audio files (or prompts) to be played out over the IP network.

TCL IVR scripts played toward a VoIP call leg are subject to the following conditions:

- G.711 mu-law encoding must be used when prompts are played.
- G.711 mu-law encoding must also be used while these calls, even at prompt playout has completed.
- Digital Signaling Protocols (DSPs) cannot be on the IP call leg so the script cannot initiate a tone.
- When a TCL IVR script is used to collect digits on a VoIP call leg, use Cisco proprietary RTP for SIP protocol configured on the call leg.

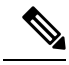

**Note**

For additional information about the**dtmf-relay** command, refer to the Cisco IOS Voice [Command](https://www.cisco.com/c/en/us/td/docs/ios-xml/ios/voice/vcr2/vcr2-cr-book.html) Reference - D [through](https://www.cisco.com/c/en/us/td/docs/ios-xml/ios/voice/vcr2/vcr2-cr-book.html) I.

IVR 2.0 enables the system to accept calls that are initiated from the IP side of the network using G.711, and terminate calls to the terminating gateway using the same codec. IP phones can also originate a call to a CUBE running an TCL IVR script.

#### **TCL Verbs**

TCL IVR, Version 2.0, delivers a new set of TCL verbs and scripts that replace the previous TCL version. The TCL verbs enable the user to develop TCL scripts that interact with the IVR application.

TCL IVR Version 2.0 is not backward compatible with the IVR 1.0 scripts.

TCL IVR scripts use the TCL verbs to interact with the gateway during call processing in order to collect the required digits—for example, to request the PIN or account number for the caller. The TCL scripts are the default scripts for all Cisco Voice features using IVR. TCL scripts are configured to control calls coming into or going out of the gateway.

**Note** Ensure that you have loaded the version of TCL scripts that support IVR Version 2.

The TCL IVR scripts that are shown below are listed as an example of the types of scripts available to be downloaded from the Cisco.com Software Center. For a complete list of scripts, it is recommended that you check the Software Center.

Cisco provides the following IVR scripts:

- fax hop on 1—Collects digits from the redialer, such as account number and destination number.
- clid authen—Authenticates the call with Automatic Number Identification (ANI) and DNIS numbers, collects the destination data, and makes the call.
- clid authen npw—Performs as clid authen, but uses a null password when authenticating, rather than DNIS numbers.
- clid authen collect—Authenticates the call with ANI and DNIS numbers and collects the destination data. If authentication fails, it collects the account and password.
- clid authen col npw—Performs as clid authen collect, but uses a null password and does not use or collect DNIS numbers.
- clid col npw 3—Performs as clid authen col npw except with that script, if authentication with the digits collected (account and PIN) fails, the clid authen col npwscript just plays a failure message (auth\_failed.au) and then hangs up. The clid\_col\_npw\_3 script allows two failures, then plays the retry audio file (auth\_retry.au) and collects the account and PIN again.
- <span id="page-2-0"></span>• The caller can interrupt the message by entering digits for the account number, triggering the prompt to tell the caller to enter the PIN. If authentication fails the third time, the script plays the audio file auth\_fail\_final.au, and hangs up.

The following table lists the prompt audio files that are associated with the clid\_col\_npw\_3script.

**Table 1: clid\_col\_npw\_3 Script Prompt Audio Files**

| <b>Audio Filename</b>      | Action                                                                        |
|----------------------------|-------------------------------------------------------------------------------|
| flash: enter account.au    | Asks the caller to enter an account number. Played as  <br>the first request. |
| flash: auth fail retry. au | Asks the caller to reenter the account number. Plays<br>after two failures.   |

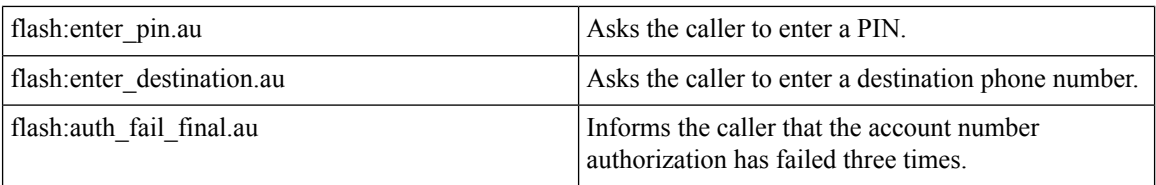

The following table lists additional audio files that are associated with the clid\_col\_npw\_3script.

#### **Table 2: Additional clid\_col\_npw\_3 Script Audio Files**

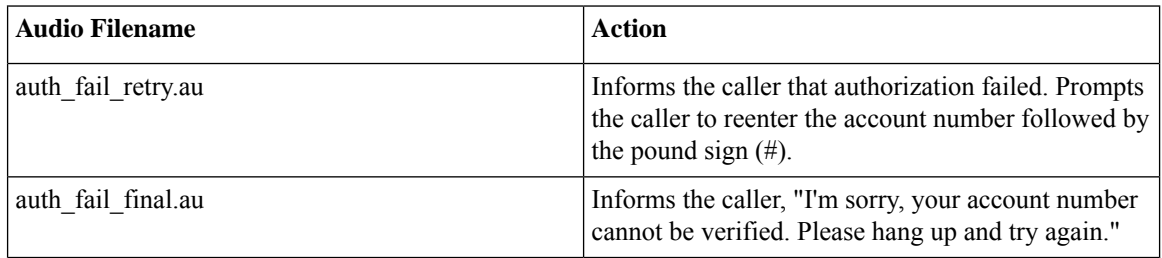

• clid\_col\_npw\_npw—Tries to authenticate by using ANI, null as the user ID, user, and user password pair. If that fails, it collects an account number and authenticates with account and null. It allows three tries for the caller to enter the account number before ending the call with the authentication failed audio file. If authentication succeeds, it plays a prompt to enter the destination number.

The following table lists the audio files that are associated with the clid\_col\_npw\_npw script.

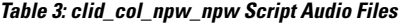

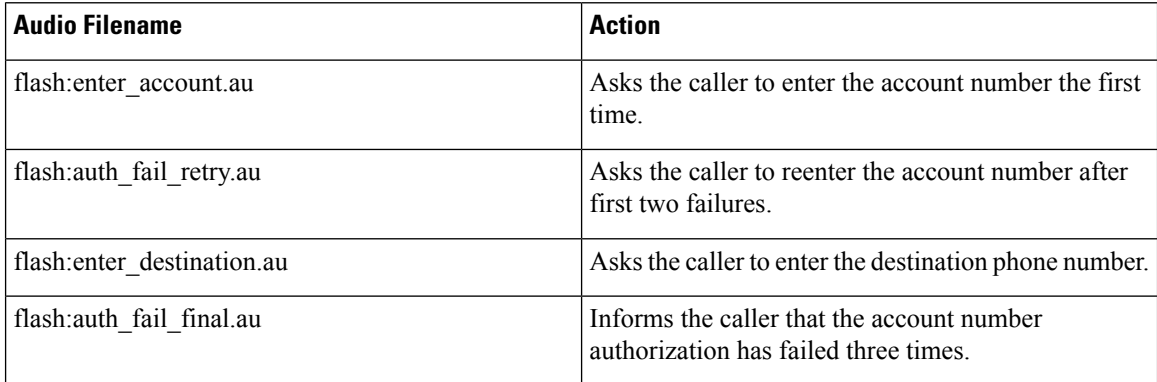

• clid col dnis 3.tcl—Authenticates the caller ID three times. First it authenticates the caller ID with DNIS. If that is not successful, it attempts to authenticate with the caller PIN up to three times.

- clid col npw 3.tcl—Authenticates with null. If authentication is not successful, it attempts to authenticate by using the caller PIN up to 3 times.
- clid\_4digits\_npw\_3.tcl—Authenticates with null. If the authentication is not successful, it attempts to authenticate with the caller PIN up to 3 times using the 14-digit account number and password entered together.
- clid 4digits npw 3 cli.tcl—Authenticates the account number and PIN respectively by using ANI and null. The number of digits that are allowed for the account number and password are configurable through

the CLI. If the authentication fails, it allows the caller to retry. The retry number is also configured through the CLI.

- clid authen col npw cli.tcl—Authenticates the account number and PIN respectively using ANI and null. If the authentication fails, it allows the caller to retry. The retry number is configured through the CLI. The account number and PIN are collected separately.
- clid\_authen\_collect\_cli.tcl—Authenticates the account number and PIN by using ANI and DNIS. If the authentication fails, it allows the caller to retry. The retry number is configured through the CLI. The account number and PIN are collected separately.
- clid\_col\_npw\_3\_cli.tcl—Authenticates by using ANI and null for account and PIN respectively. If the authentication fails, it allows the caller to retry. The retry number is configured through the CLI.
- clid\_col\_npw\_npw\_cli.tcl—Authenticates by using ANI and null for account and PIN respectively. If authentication fails, it allows the caller to retry. The retry number is configured through the CLI. The account number and PIN are collected together.

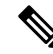

**Note** To display the contents of the TCL IVR script, use the show call application voice command.

### <span id="page-4-0"></span>**Prerequisites**

Before you configure your CUBE to support TCL IVR, you must perform the following prerequisite tasks:

- Configure VoIP to support SIP—meaning that in addition to the basic configuration tasks, such as configuring dial peers and voice ports, you must configure specific devices in your network to act as gateways.
- Configure a TFTP sever to perform storage and retrieval of the audio files, which are required by the Debit Card gateway or other features requiring TCL IVR scripts and audio files.
- Download the appropriate TCL IVR script from the [https://d1nmyq4gcgsfi5.cloudfront.net/site/](https://d1nmyq4gcgsfi5.cloudfront.net/site/voice-gateway/downloads/sample-scripts/) [voice-gateway/downloads/sample-scripts/](https://d1nmyq4gcgsfi5.cloudfront.net/site/voice-gateway/downloads/sample-scripts/) . Use the **copy** command to copy your audio file (.au file) to your flash memory, and the **audio-prompt load** command to read it into RAM. When you use TCL IVR applications, the CUBE must know the URL where the TCL script can be found, and the URL of any audio file you want to use. Cisco IOS File System (IFS) is used to read the files, so any IFS-supported URLs can be used, which includes TFTP, FTP, or a pointer to a device on the router. During configuration of the application, you specify the URLs for the script and for the audio prompt. See the "Using URLs in IVR Scripts" chapter in the *TCL IVR API Version 2.0 Programmer's Guide* for more information.
- Make sure that your audio files are in the proper format. The TCL IVR prompts require audio file (.au) format of 8 bit, u-law, and 8-khz encoding.
- Install and configure the appropriate RADIUS security server in your network. The version of RADIUS that you are using must be able to support IETF-supported vendor specific attributes (VSAs), which are implemented by using IETF RADIUS attribute 26.

### <span id="page-5-0"></span>**TCL IVR Configuration Tasks**

Before starting the software configuration tasks for the TCL IVR Version 2.0 features, complete the following preinstallation tasks:

- Download the TCL scripts and audio files to be used with this feature from the <https://d1nmyq4gcgsfi5.cloudfront.net/site/voice-gateway/downloads/sample-scripts/>.
- Store the TCL scripts and audio files on a TFTP server that is accessible by CUBE.
- Create the TCL IVR application script to use with the **call application voice** command when configuring IVR using TCL scripts. You create this application first and store it on a server or location for the easy retrieval.
- Define the call flow and pass the defined parameter values to the application. Depending on the TCL script you select, these values can include the language of the audio file and the location of the audio file. Table 1: [clid\\_col\\_npw\\_3](#page-2-0) Script Prompt Audio Files, on page 3 Lists the TCL scripts and the parameter values they require.
- Associate the application to the incoming VoIP dial peer.

### <span id="page-5-1"></span>**Configure the Call Application for the Dial Peer**

#### **Before you begin**

You must configure the application that interacts with the dial peer before you configure the dial peer. The dial peer collects digits from the caller and uses the application that you have created. Use the call application voice command as shown in the table that follows. Each command line is optional depending on the type of action that is desired or the digits to be collected.

To configure the application, enter the following commands in global configuration mode:

#### **SUMMARY STEPS**

- **1. call application voice** *name url*
- **2. call application voice** *name* **language** *digit language*
- **3. call application voice** *name* **pin-length** *number*
- **4. call application voice** *name* **retry-count** *number*
- **5. call application voice** *name* **uid-length** *number*
- **6. call application voice** *name* **set-location** *language category location*

#### **DETAILED STEPS**

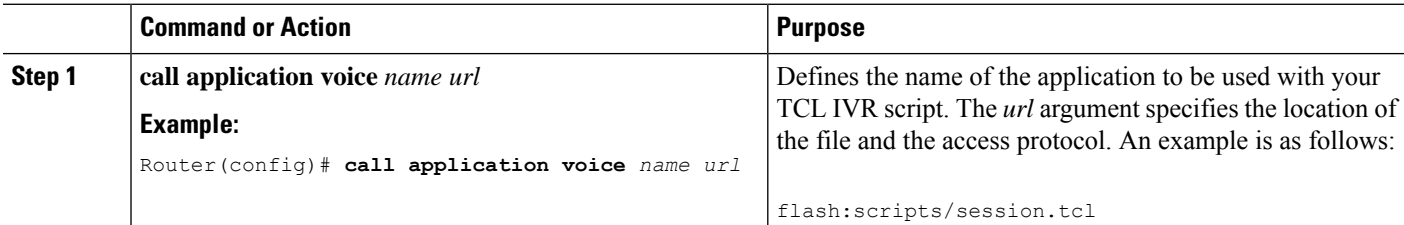

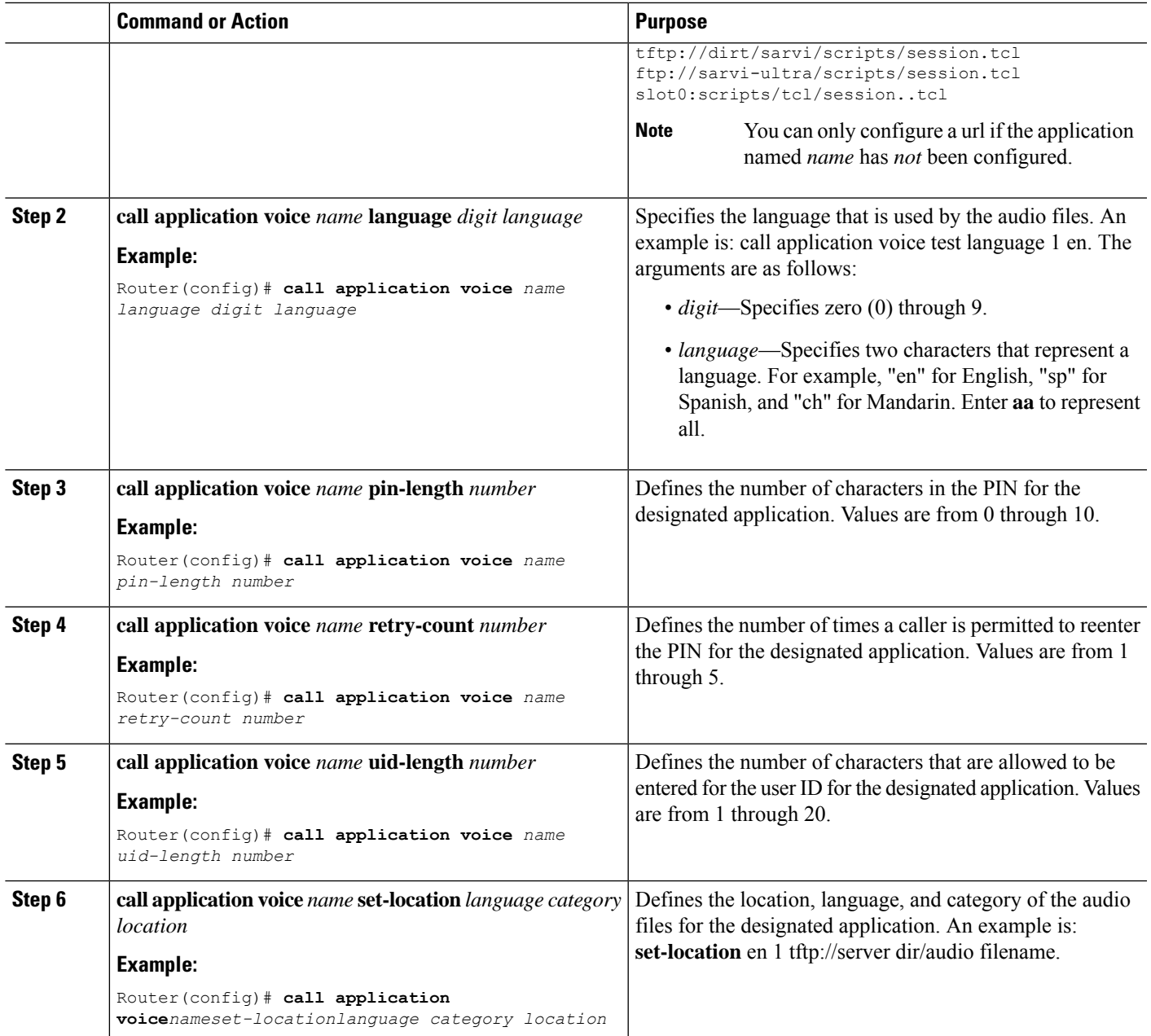

#### **What to do next**

The following table lists TCL script names and the corresponding parameters that are required for each TCL script.

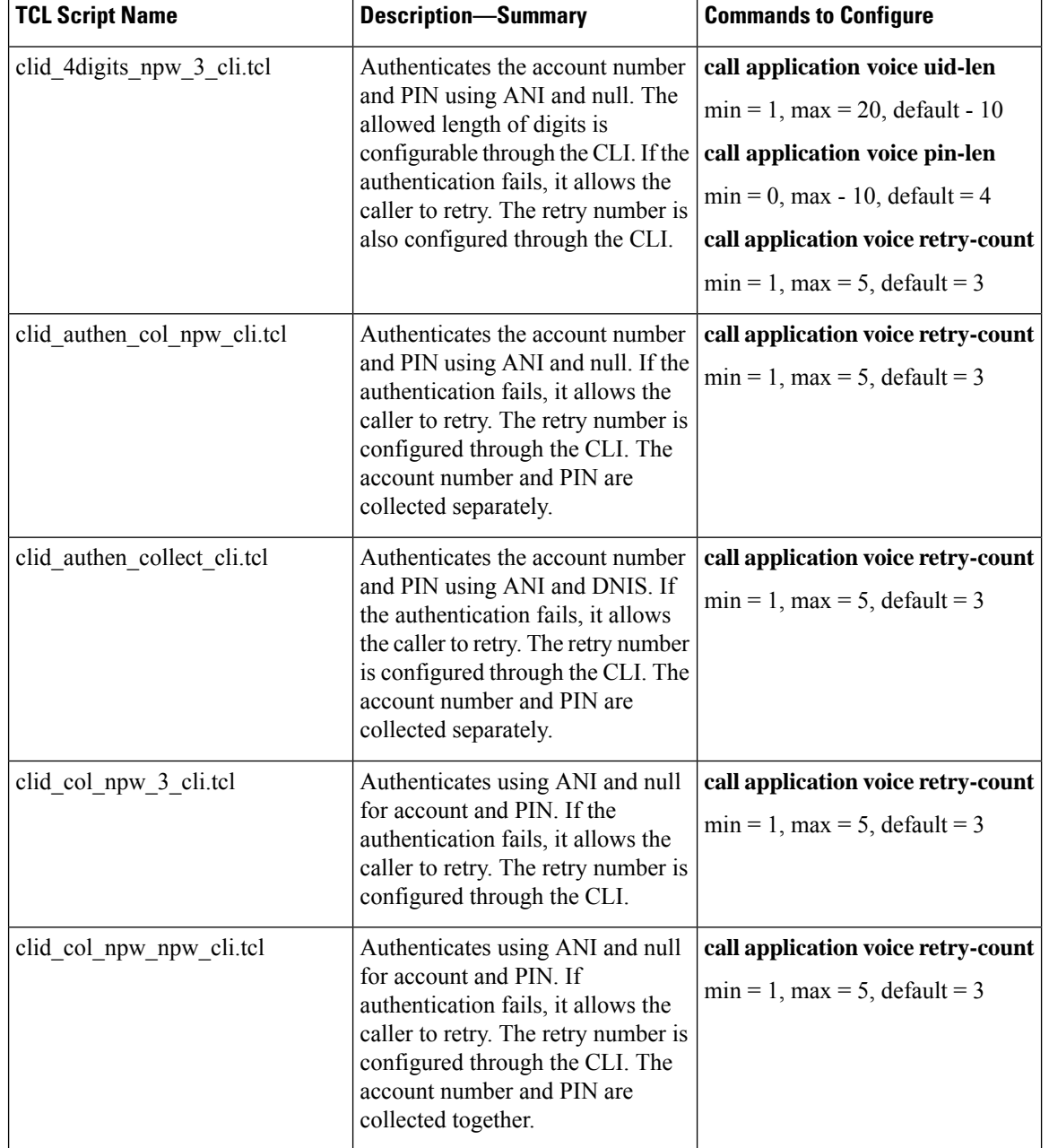

#### **Table 4: TCL Scripts and Parameters**

# <span id="page-7-0"></span>**Configure TCL IVR on the Inbound VoIP Dial Peer**

#### **Before you begin**

To configure the inbound VoIP dial peer, use the following commands beginning in global configuration mode:

#### **SUMMARY STEPS**

- **1. dial-peer voice** *4401 voip*
- **2. gw-accounting VOIP**
- **3. aaa authentication login VOIP radius**
- **4. aaa accounting connection VOIP start-stop radius**
- **5. radius-server host** *ip-address* **auth-port** *number* **acct-port** *number*
- **6. application** *application-name*
- **7. destination-pattern** *pattern*
- **8. session protocol** *sipv2*
- **9. session target**
- **10. dtmf-relay rtp-nte**
- **11. codec g711ulaw**

#### **DETAILED STEPS**

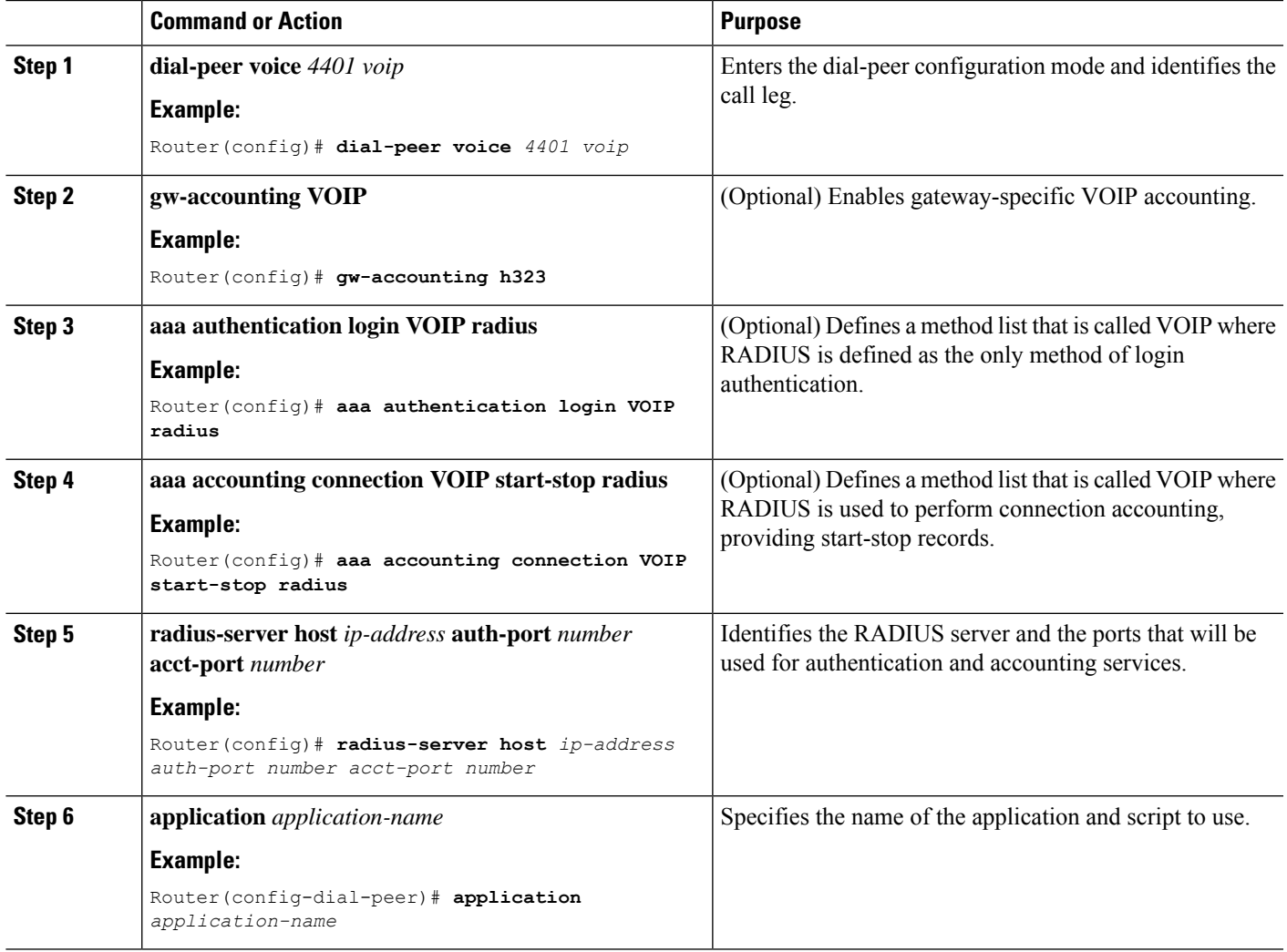

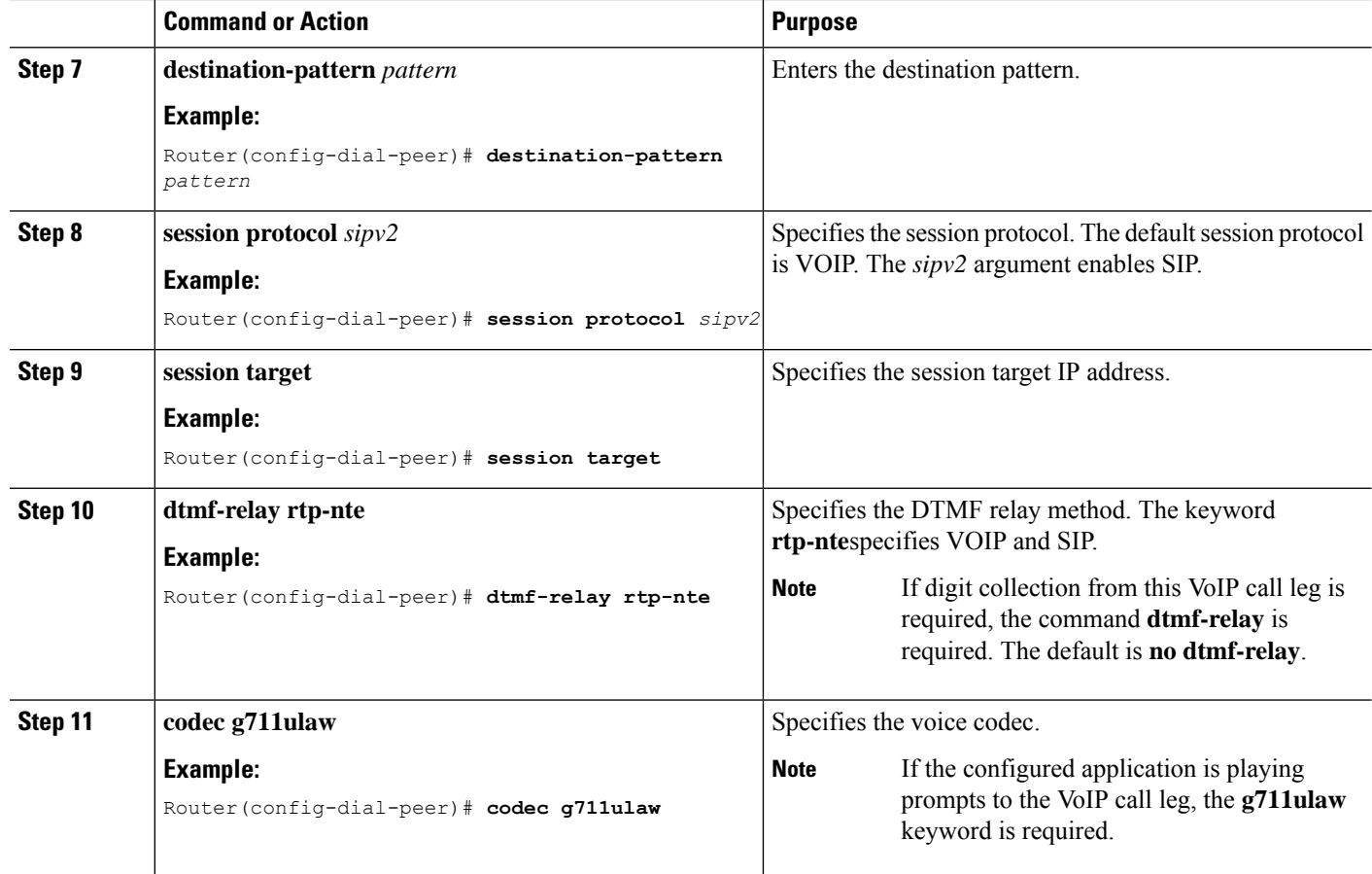

## <span id="page-9-0"></span>**Verify TCL IVR Configuration**

#### **Before you begin**

You can verify TCL IVR configuration by performing the following tasks:

- To verify TCL IVR configuration parameters, use the show running-config command.
- To display a list of all voice applications, use the show call application summary command.
- To display a list of all voice applications, use the show call application summary command.
- To show the contents of the script configured, use the show call application voice command.
- To verify that the operational status of the dial peer, use the show dial-peer voice command.

To verify the TCL IVR configuration, perform the following steps:

**Step 1** Enter the show call application voice summary command to verify that the newly created applications are listed. The example output follows

Router# **show call application voice summary**

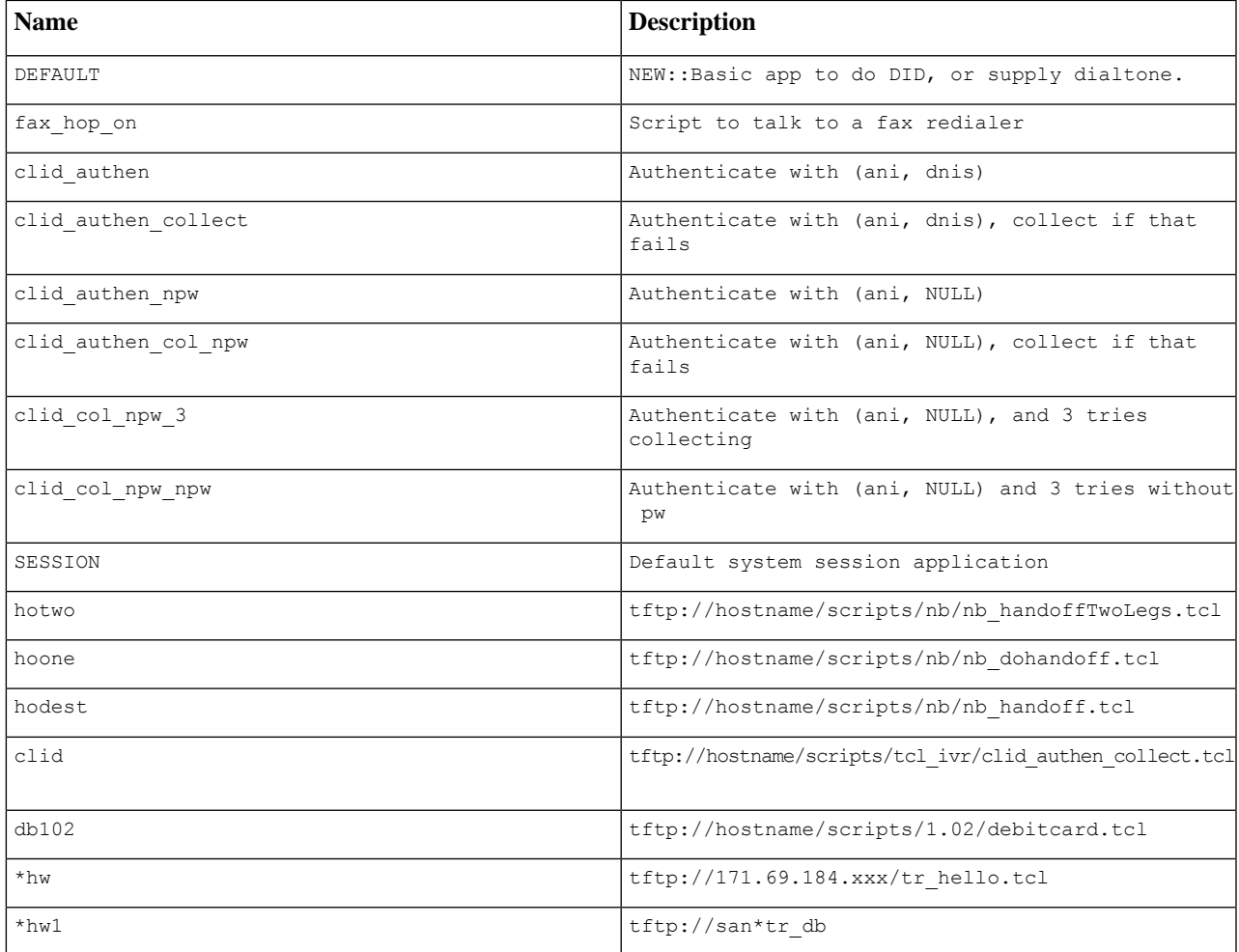

tftp://171.69.184.235/tr\_debitcard.answer.tcl

TCL Script Version 2.0 supported. TCL Script Version 1.1 supported.

- In the output shown, an asterisk (\*) in an application indicates that this application was not loaded successfully. Use the **show call application voice** command with the *name*argument to view information for a particular application. **Note**
- **Step 2** Enter the **show dial-peer voice** command with the *peer tag* argument and verify that the application that is associated with the dial peer is correct.
- **Step 3** Enter the **show running-config** command to display the entire configuration.

## <span id="page-11-0"></span>**TCL IVR Configuration Examples**

Use the **show running-config** command to display the entire CUBE configuration Figure 1: [Example](#page-11-1) [Configuration](#page-11-1) Topology, on page 12 shows the type of topology that is used in the configuration for the example.

In this example configuration, CUBE is running TCL IVR for phone A.

<span id="page-11-1"></span>This section provides the following configuration examples:

**Figure 1: Example Configuration Topology**

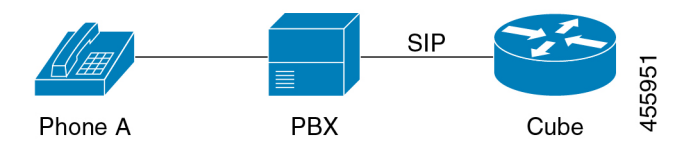